# **FORMASIG ACADEMY**

## **F o r m a t i o n s - C o n s e i l s - S e r v i c e s**

Leader dans la formation et la réalisation des projets des systèmes d'information géographique (SIG).

# **CATALOGUE DE FORMATION**

**+212 6 67 77 23 27**

**Contact@formasig.com**

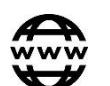

**www.FormaSIG.com**

**FORMASIG ACADEMY** www.FormaSIG.com

Dans le cadre du développement des capacités de nos collaborateurs professionnels sur l'utilisation des nouvelles technologies. FormaSIG Academy lance un programme de formation complet sur l'apprentissage des Systèmes d'Informations Géographiques (SIG) et la télédétection.

Les objectifs de ces formations sont :

**2023**

- Acquérir des connaissances sur les concepts des S.I.G;
- Apprendre les principales techniques et méthodes de manipulation de données géographiques par une alternance de théorie et de pratique;
- Traitement des images satellitaires.

**1**

Production des applications SIG Web

# **Logiciels proposés**

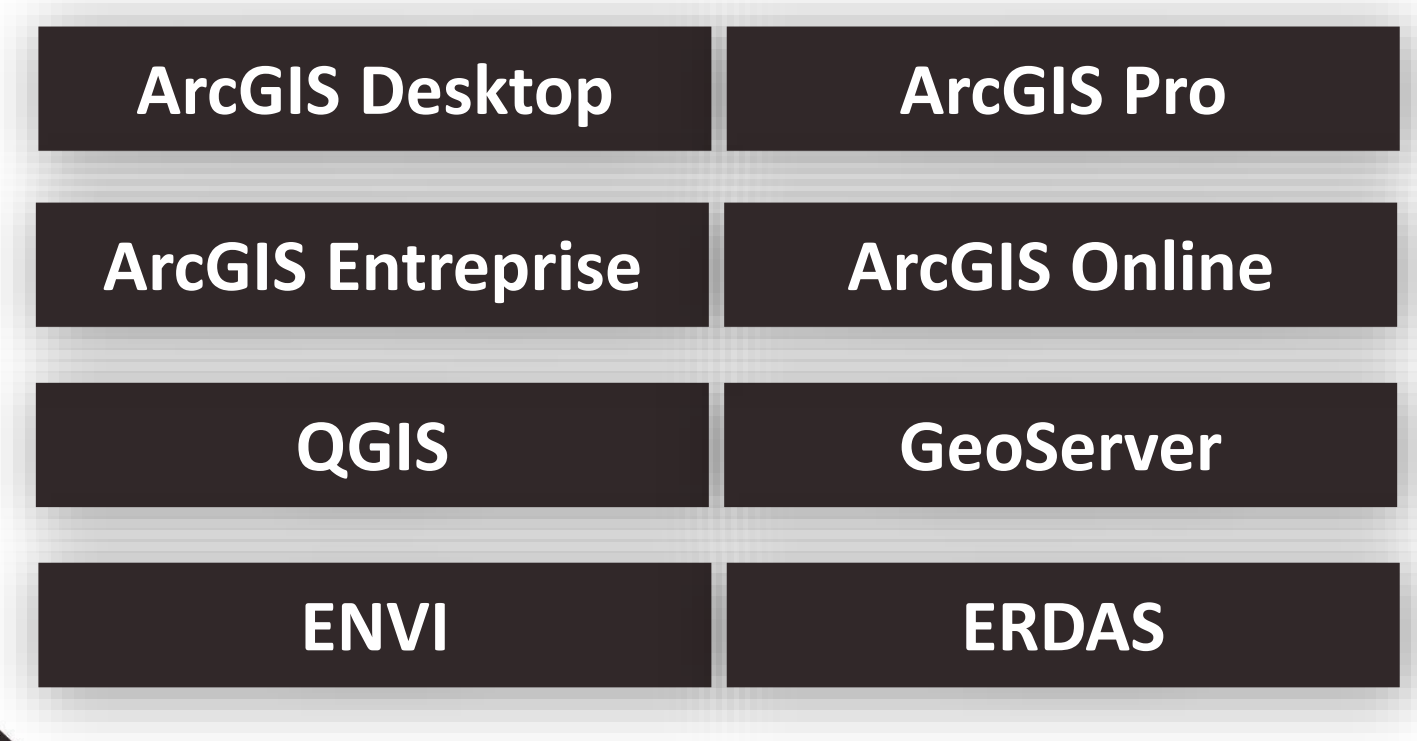

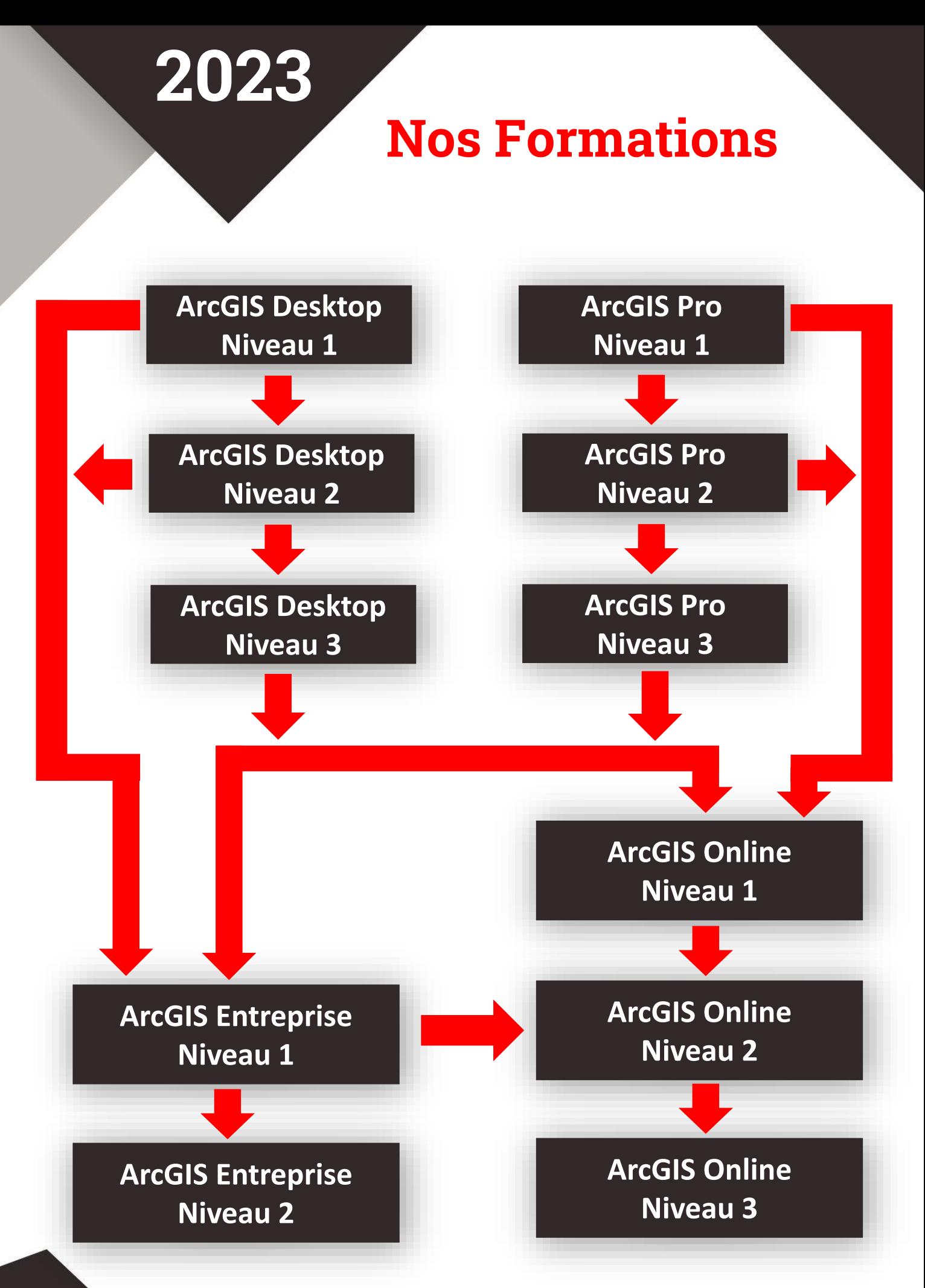

**FormaSIG Academy | Tél : +212 6 67 77 23 27 | Site Web : www.FormaSIG.com**

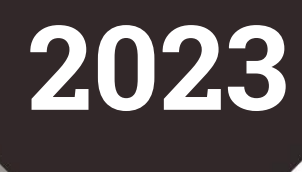

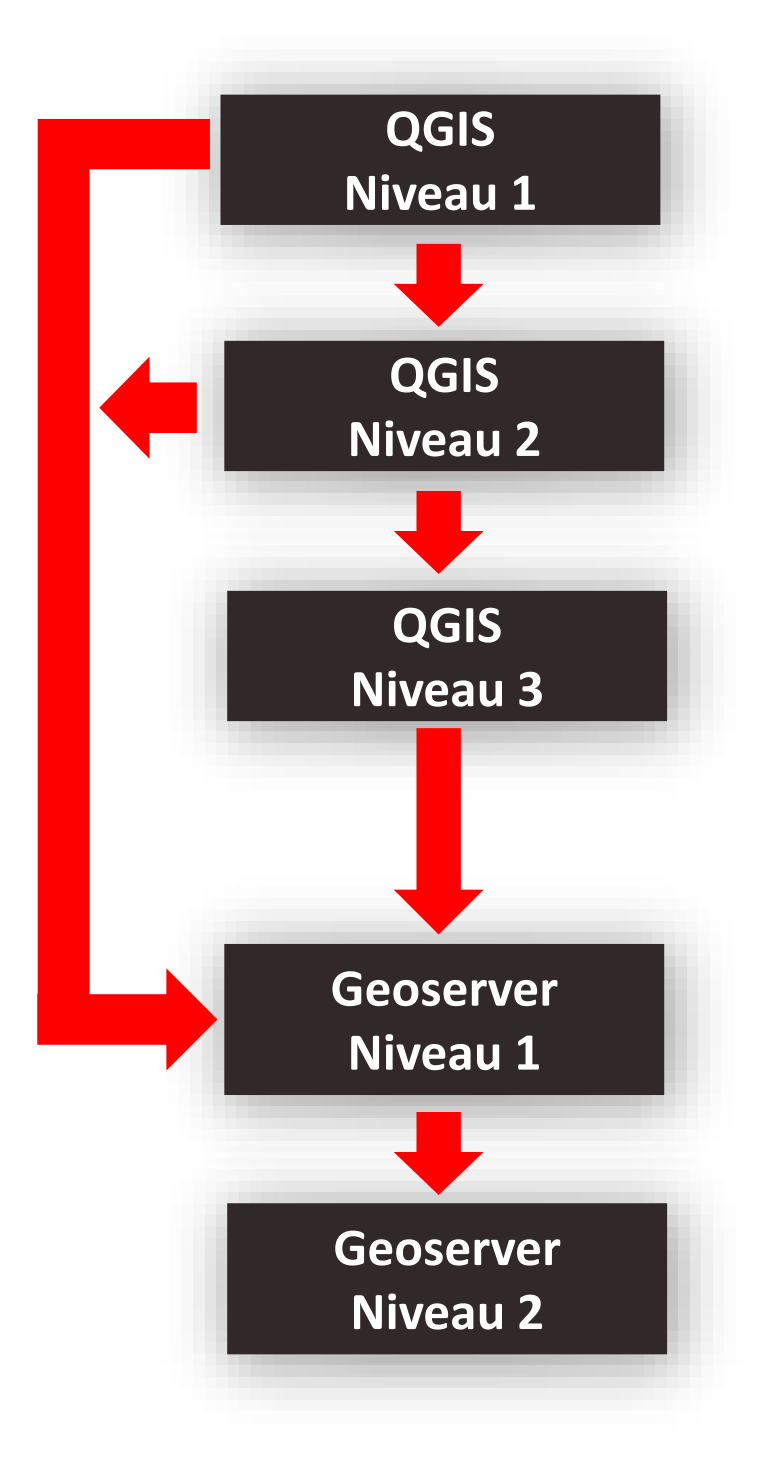

**FormaSIG Academy | Tél : +212 6 67 77 23 27 | Site Web : www.FormaSIG.com**

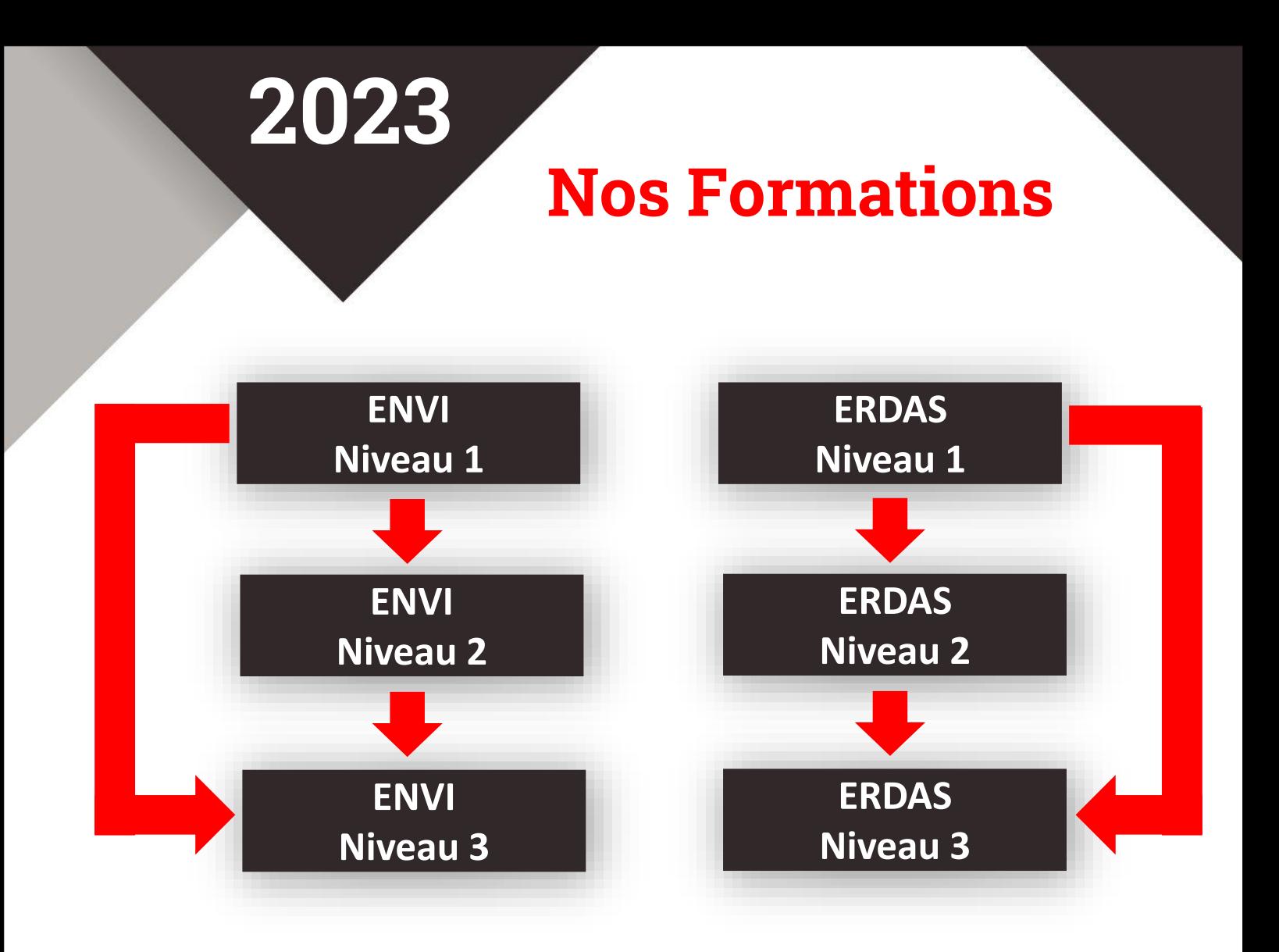

# Choisir une formation en fonction de vos besoins et votre niveau.

# **Nos Formations**

## **ArcGIS Desktop**

Cette formation traite les principes fondamentaux du système d'information géographique et explique comment utiliser le logiciel ArcGIS Desktop pour visualiser, créer, gérer et analyser des données géographiques. Au cours des exercices, vous utiliserez les outils d'ArcGIS Desktop pour exécuter les tâches courantes d'un processus de travail dans un SIG.

#### **Objectifs**

Les principaux objectifs de cette formation sont :

- Introduction au système d'information géographique ;
- Créer une géodatabase pour stocker et gérer des données géographiques ;
- Créer et éditer des données géographiques ;
- Explorer des données géographiques ;
- Classifier, symboliser et étiqueter des entités cartographiques ;
- Interroger et analyser des données SIG ;
- Concevoir des cartes de grande qualité en vue d'une impression.

#### **Moyens pédagogiques**

- Présentation théorique sur les notions de traitement des images ;
- Fournir des données pour les exercices ;
- Utilisation accompagnée du logiciel ArcGIS Desktop.

- Fiche de présence ;
- Evaluation par mise en situation pratique au cours de la session de formation.

# **Nos Formations**

**ArcGIS Desktop**

## **Durée : 2 Jours Programme**

- Introduction au système d'information géographique
- Entrepôt de données cartographique
- Systèmes de projection

- Numérisation des données
- Représentation des données
- Etiquète et annotation
- Mise en page

### **Durée : 3 Jours Programme**

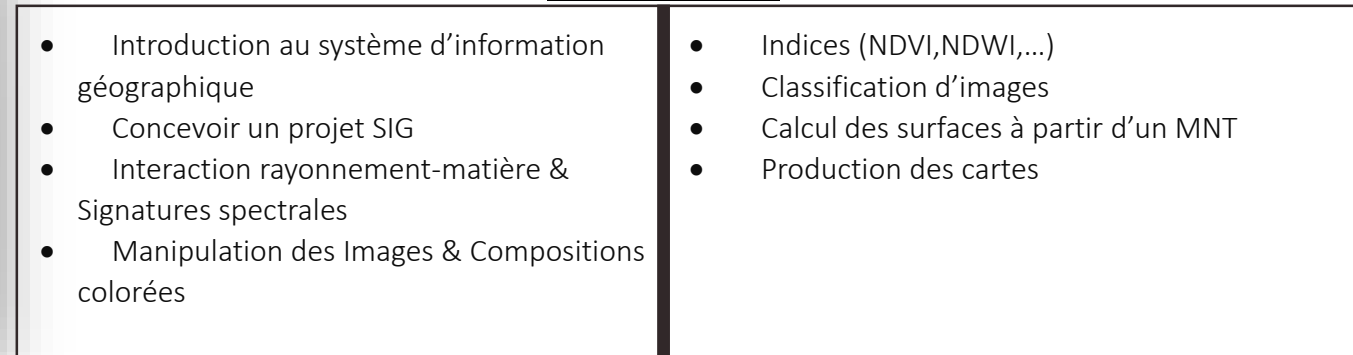

#### **Durée : 2 Jours Programme**

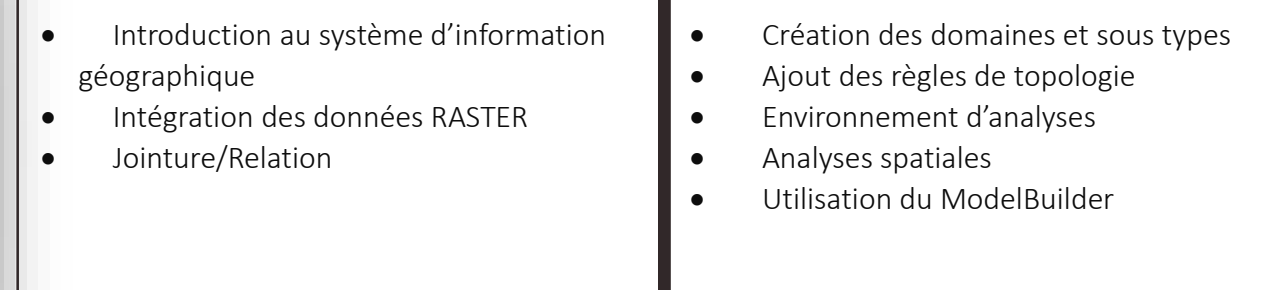

**Niveau 3**

**Niveau 1**

#### **ArcGIS Pro**

**2023**

ArcGIS Pro est un logiciel SIG développé dernièrement pour la création, l'analyse, la visualisation et le partage de données géospatiales. Il est conçu pour les professionnels de la géomatique, les urbanistes, les écologistes, les ingénieurs, les planificateurs et tous les utilisateurs qui ont besoin d'intégrer les données géographiques dans leurs projets.

#### **Objectifs**

Les principaux objectifs de cette formation sont :

- Comprendre les fonctionnalités et les outils d'ArcGIS Pro pour la cartographie, la gestion de données et l'analyse spatiale;
- Maîtriser la création de cartes en 2D;
- Apprendre à réaliser des analyses spatiales;
- Savoir publier et partager des cartes et des données avec d'autres utilisateurs via ArcGIS Online et d'autres plateformes de partage de donnée;
- Apprendre à personnaliser l'interface utilisateur d'ArcGIS Pro pour répondre aux besoins spécifiques de chaque utilisateur.

#### **Moyens pédagogiques**

- Présentation théorique sur les notions de traitement des images ;
- Fournir des données pour les exercices ;
- Utilisation accompagnée du logiciel ArcGIS Pro.

#### **Modalités de suivi et d'évaluation**

Fiche de présence ;

**7**

Evaluation par mise en situation pratique au cours de la session de formation.

# **Nos Formations**

**ArcGIS Pro**

**Niveau 1**

**Niveau 2**

- **Durée : 3 Jours Programme**  Introduction à ArcGIS Pro Créer un projet et une carte Ajouter des données à un projet Explorer des cartes et scènes Symboliser les couches de carte Etiqueter votre carte Créer une mise en page de carte Migrer d'ArcMap vers ArcGIS Pro Créer un modèle de géotraitement Analyse spatiales **Prise en main d'ArcGIS Pro**
- Gérer et mettre à jour les données

#### **Durée : 2 Jours Programme**

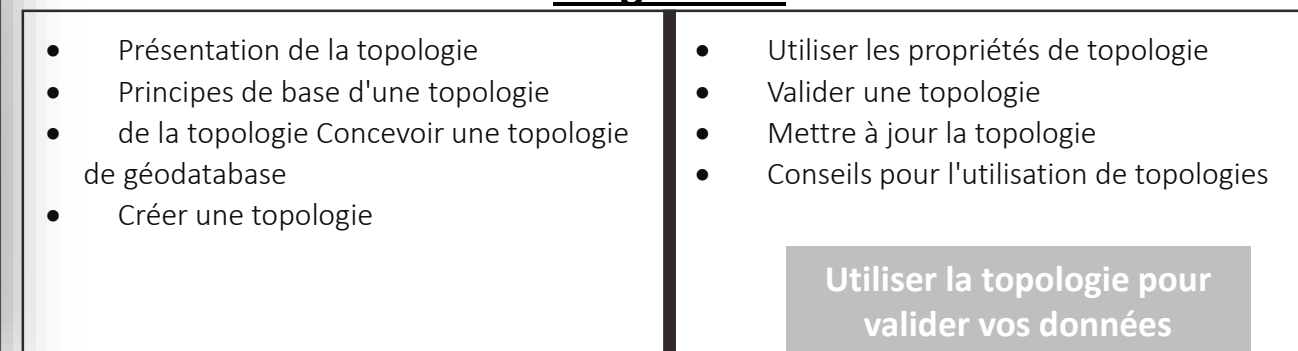

## **Durée : 3 Jours Programme**

Histogrammes d'images

 Qu'est-ce qu'un type de raster ? Propriétés du jeu de données raster

> Données raster multidimensionnelles Diagrammes de profils spectraux

- Diagrammes de profils temporels
- Géoréférencement
- Outils de géotraitement
- Classifications

**Images et raster dans ArcGIS Pro**

**Niveau 3**

**8**

# **Nos Formations**

## **ArcGIS Entreprise**

ArcGIS Enterprise est une plateforme SIG complète destinée aux entreprises et aux organisations qui ont besoin d'héberger et de gérer leurs propres données géospatiales sur site ou dans leur propre infrastructure. Cette plateforme, fournit des fonctionnalités SIG complètes pour la collecte, la gestion, l'analyse et le partage de données géospatiales.

#### **Objectifs**

Les principaux objectifs de cette formation est de :

- Savoir comment héberger, gérer et partager les données géospatiales sur les infrastructures serveurs privée, ce qui leur permet de garder le contrôle sur les données et la sécurité tout en offrant des fonctionnalités SIG avancées à leurs utilisateurs;
- Fournir aux apprenants les compétences nécessaires pour déployer, configurer, administrer et maintenir un environnement ArcGIS Server.

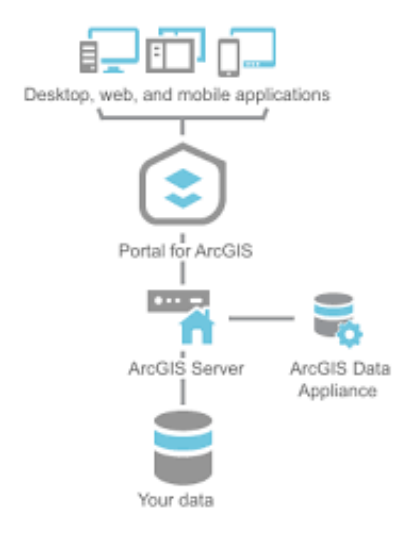

#### **Moyens pédagogiques**

- Présentation théorique sur les notions de traitement des images ;
- Fournir des données pour les exercices ;
- Utilisation accompagnée du logiciel ArcGIS Entreprise.

- Fiche de présence ;
- Evaluation par mise en situation pratique au cours de la session de formation.

# **Nos Formations**

**ArcGIS Entreprise**

## **Durée : 3 Jours Programme**

- Présentation de l'architecture ArcGIS Entreprise
- Installation et configuration d'ArcGIS Server, ArcGIS Web Adaptor, ArcGIS Datastore Et portal for ArcGIS
- Installation d'une base de données SDE
- Publication des services

- Présentation des fonctionnalités d'ArcGIS Server et de portail
- Création des WEB Maps

**Installation et utilisation**

#### **Durée : 2 Jours Programme**

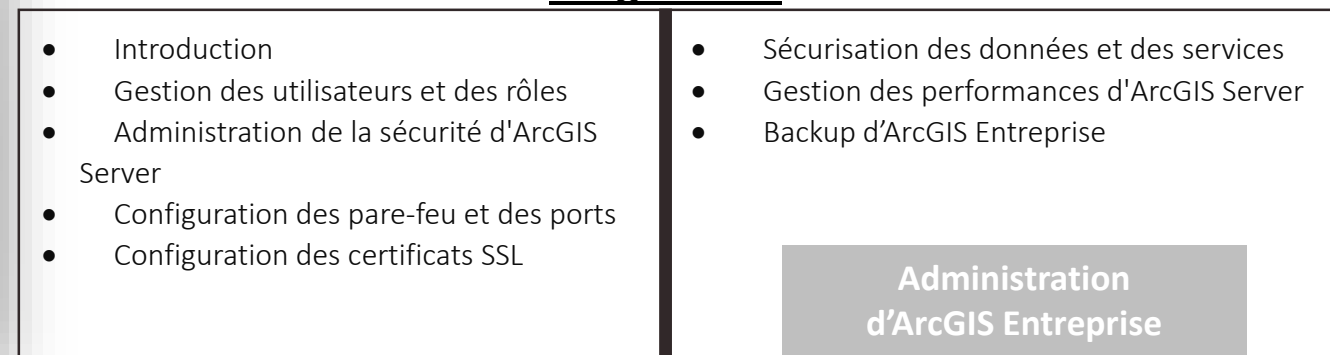

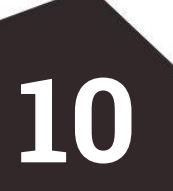

**Niveau 1**

## **ArcGIS Online**

**2023**

ArcGIS Online est une plateforme de SIG (Système d'information géographique) basée sur le cloud qui permet aux utilisateurs de créer, stocker, partager et analyser des données géospatiales. La plateforme est développée par Esri, l'un des principaux fournisseurs de technologies SIG dans le monde.

#### **Objectifs**

Les principaux objectifs de cette formation sont :

- Comprendre les différents types de cartes que vous pouvez créer avec ArcGIS Online;
- Explorer les fonctionnalités d'analyse de données géospatiales d'ArcGIS Online, y compris l'identification de modèles spatiaux, la création de zones tampons, etc;
- Comprendre les différentes façons de partager et de collaborer avec des données géospatiales à l'aide d'ArcGIS Online;
- Apprendre à créer des applications web à l'aide d'ArcGIS Online : Cartes interactives, tableaux de bord, de formulaires de collecte de données, etc.

#### **Moyens pédagogiques**

- Présentation théorique sur les notions de traitement des images ;
- Fournir des données pour les exercices ;
- Utilisation accompagnée du logiciel ArcGIS Online.

- Fiche de présence ;
- Evaluation par mise en situation pratique au cours de la session de formation.

# **Nos Formations**

**ArcGIS Online**

## **Durée : 2 Jours Programme**

**Niveau 1**

**Niveau 2**

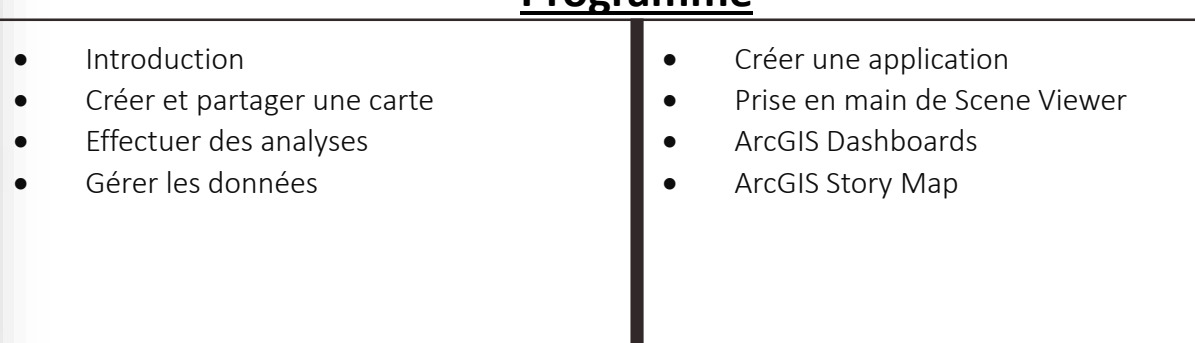

#### **Durée : 2 Jours**

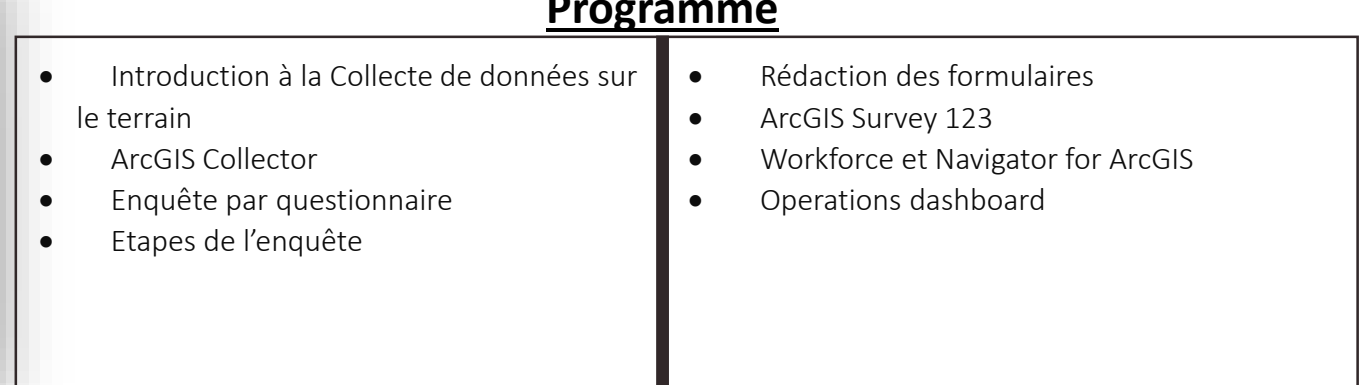

### **Durée : 2 Jours Programme**  Introduction Créer et partager une carte Web AppBuilder Web AppBuilder (Dévlopper Edition) **•** Introduction à l'API javascript

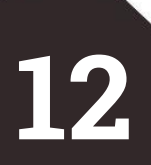

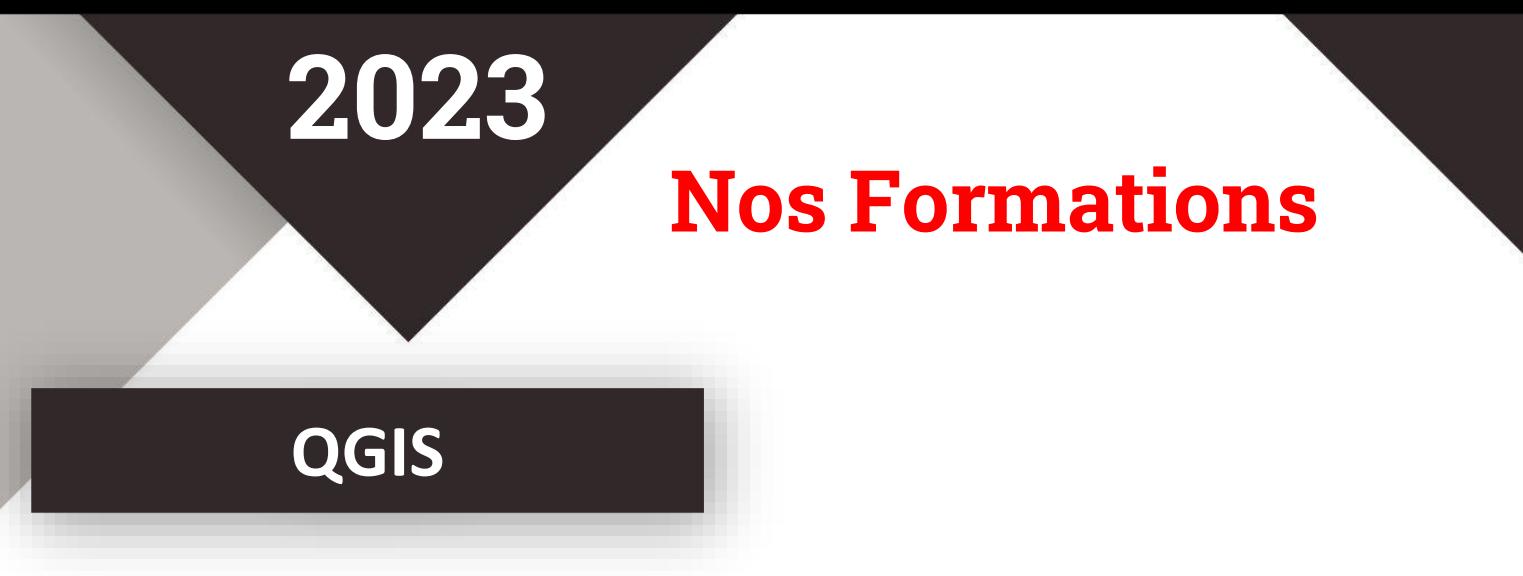

QGIS est un logiciel de Système d'Information Géographique (SIG) open-source qui permet de visualiser, analyser et gérer des données géospatiales.

#### **Objectifs**

Les principaux objectifs de cette formation sont :

- Acquérir une connaissance approfondie des concepts et des fonctionnalités clés du SIG;
- Apprendre à créer et à éditer des couches vectorielles, ainsi qu'à gérer les données attributaires;
- Apprendre à utiliser les outils d'analyse spatiale pour effectuer des requêtes spatiales, et des analyses;
- Apprendre à cartographier et à présenter des données géospatiales, y compris la création de cartes thématiques, l'étiquetage des données géospatiales et la mise en page de cartes;
- Comprendre comment utiliser des plugins QGIS pour étendre les fonctionnalités de QGIS.

#### **Moyens pédagogiques**

- Présentation théorique sur les notions de traitement des images ;
- Fournir des données pour les exercices ;
- Utilisation accompagnée du logiciel QGIS.

- Fiche de présence ;
- Evaluation par mise en situation pratique au cours de la session de formation.

# **Nos Formations**

#### **QGIS**

## **Durée : 2 Jours Programme**

**Niveau 1**

**Niveau 2**

**Niveau 3**

- Introduction au système d'information géographique
- Type de données géographique
- Premiers pas pour l'utilisation du QGIS
- Systèmes de projection

- Numérisation des données
- Représentation des données
- Étiquetage
- Production des cartes

#### **Durée : 2 Jours Programme**

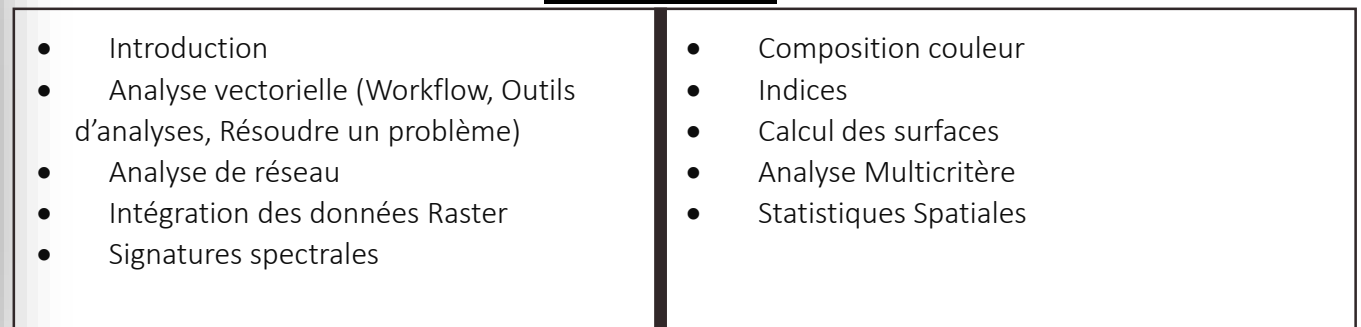

## **Durée : 2 Jours Programme**

 Introduction Téléchargement des produits (Sentinel (1,2,3), Landsat (5,6,8), Aster, MODIS et GOES (16, 17) Pré-traitement des images satellitaires Traitement de images (Combinaison de bandes, composition, indices et classification des images) Post-traitement (Précision, Rapport de classification, Zonal Statistiques)

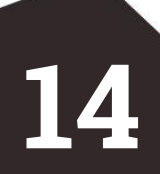

#### **GeoServer**

**2023**

Geoserver est une plateforme de serveur de données géospatiales open-source qui permet de publier des données spatiales à travers des protocoles standard tels que Web Map Service (WMS), Web Feature Service (WFS), Web Coverage Service (WCS) et Web Processing Service (WPS). Geoserver fournit une interface web pour la gestion et la configuration des données spatiales, des styles de cartographie et des services de données géospatiales.

#### **Objectifs**

Les principaux objectifs de cette formation sont :

- Comprendre les concepts clés des serveurs de données géospatiales;
- Installer et configurer Geoserver;
- Savoir les différents types de données géospatiales que Geoserver peut gérer;
- Créer et gérer des couches de données géospatiales dans Geoserver, y compris la configuration des styles et des symbologies pour la visualisation;
- Configurer la sécurité de Geoserver pour protéger les données géospatiales et les services.

#### **Moyens pédagogiques**

- Présentation théorique sur les notions de traitement des images ;
- Fournir des données pour les exercices ;
- Utilisation accompagnée du logiciel Geoserver.

- Fiche de présence ;
- Evaluation par mise en situation pratique au cours de la session de formation.

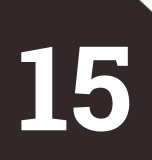

# **Nos Formations**

#### **GeoServer**

## **Durée : 2 Jours Programme**

- Introduction aux serveurs de données géospatiales et aux concepts de Geoserver
- Installation et configuration de Geoserver
- Gestion des données géospatiales dans Geoserver
- Importation de données, la création de couches et la gestion des styles et des symbologies

- Publication de services de données
- Utilisation de Geoserver pour servir des données géospatiales à des clients SIG

**Installation et utilisation**

## **Durée : 2 Jours Programme**

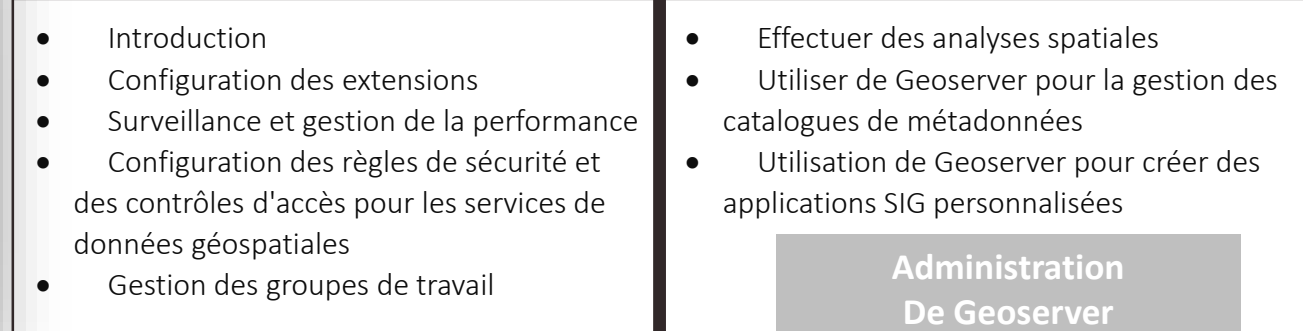

# **Niveau 1**

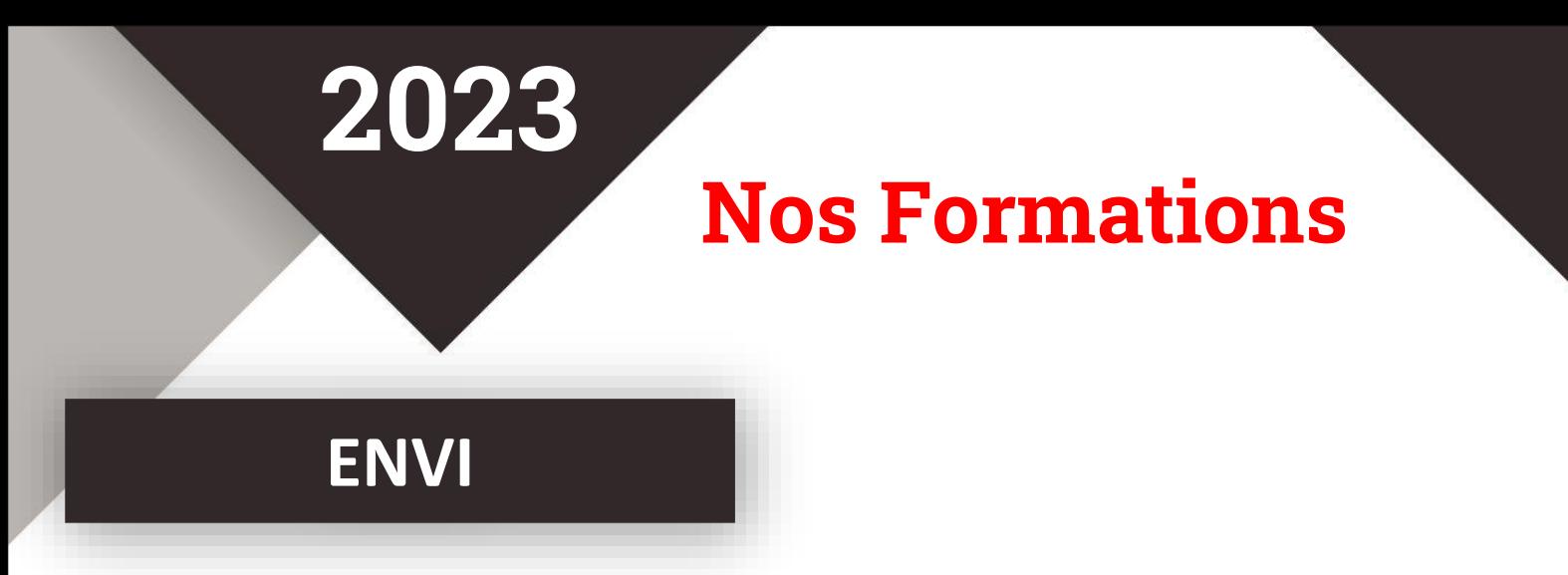

ENVI (ENvironment for Visualizing Images) est un logiciel de traitement d'images performant et puissant. Il répond aux besoins des utilisateurs d'images satellites. Cette formation a pour but de vous initier à connaitre les bases du logiciel ENVI et de comprendre les propriétés d'une image satellitaire. A la fin de cette formation, vous serez capable de télécharger, traiter et extraire les informations géographiques souhaitées.

#### **Objectifs**

Les principaux objectifs de cette formation sont :

- Comprendre les notions générales de la télédétection ;
- Comprendre le principe des outils de traitement d'image satellites ;
- Installer et paramétrer le logiciel de traitement d'image stellaires ENVI ;
- Accéder à des serveurs ayant des millions d'images accessible au publique ;
- Connaitre les informations clés sur les différents types d'image ;
- Visualiser, analyser et traiter des images satellitaires à l'aide du logiciel ENVI ;
- Classifier une image satellitaire.

#### **Moyens pédagogiques**

- Présentation théorique sur les notions de traitement des images ;
- Fournir des données pour les exercices ;
- Utilisation accompagnée du logiciel ENVI.

- Fiche de présence ;
- Evaluation par mise en situation pratique au cours de la session de formation.

# **Nos Formations**

#### **ENVI**

## **Durée : 3 Jours Programme**

Introduction

**Niveau 1**

**Niveau 2**

**Niveau 3**

- Bases physiques de la télédétection
- Prise en main du logiciel ENVI
- Télécharger les Images Satellitaires
- Propriété des images satellitaires

- Composition colorée
- Layer stacking
- Découpage d'une image
- Prétraitements d'une image satellitaire

#### **Durée : 3 Jours Programme**

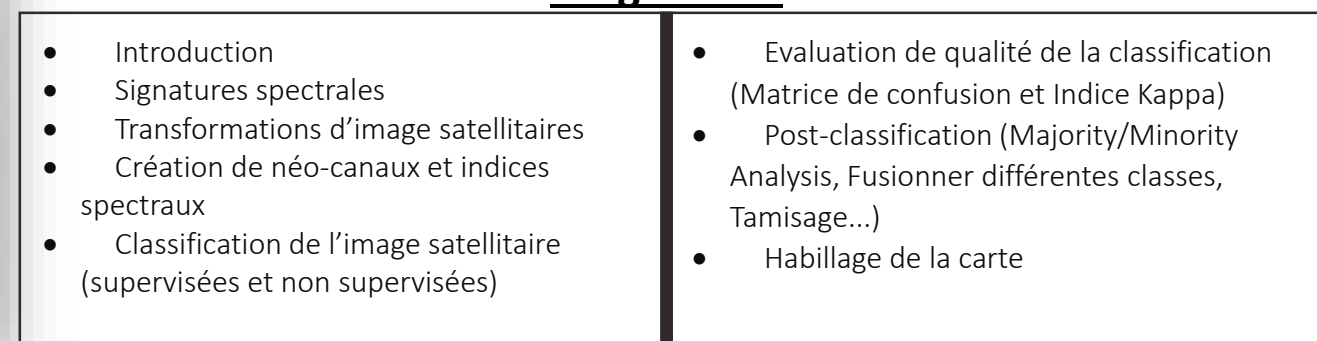

## **Durée : 3 Jours Programme**

 Introduction Fusion d'images Mosaïque d'images Classifications avancées (Approche orientée objets, Méthode des réseaux neuronaux, Méthodes de détection et d'analyse du changement) Détection et analyse du changement Modélisation prospective et simulation

# **Nos Formations**

#### **ENVI**

## **Durée : 3 Jours Programme**

- Introduction
- Problématiques des zones arides
- Généralités sur la désertification
- Télédétection et désertification
- MEDALUS : Indice de la qualité des sols
- MEDALUS : Indice de la qualité de la végétation

- MEDALUS : Indice de la qualité du climat
- MEDALUS : Indice de qualité de gestion
- Indice de sensibilité à la désertification
- Conclusion et Synthèse

**Suivi de l'environnement : Cas de la désertification (MEDALUS)**

#### **Durée : 3 Jours Programme**

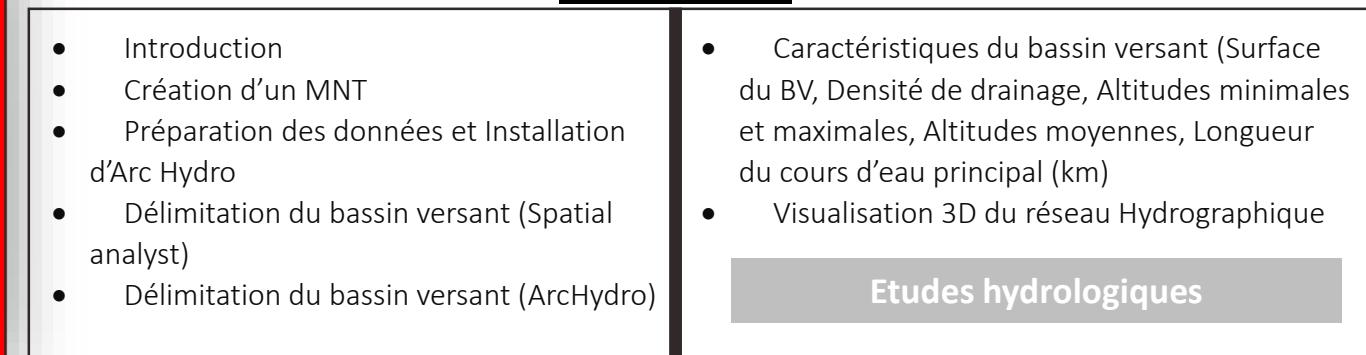

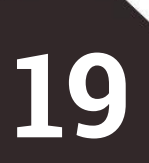

# **Niveau 4**

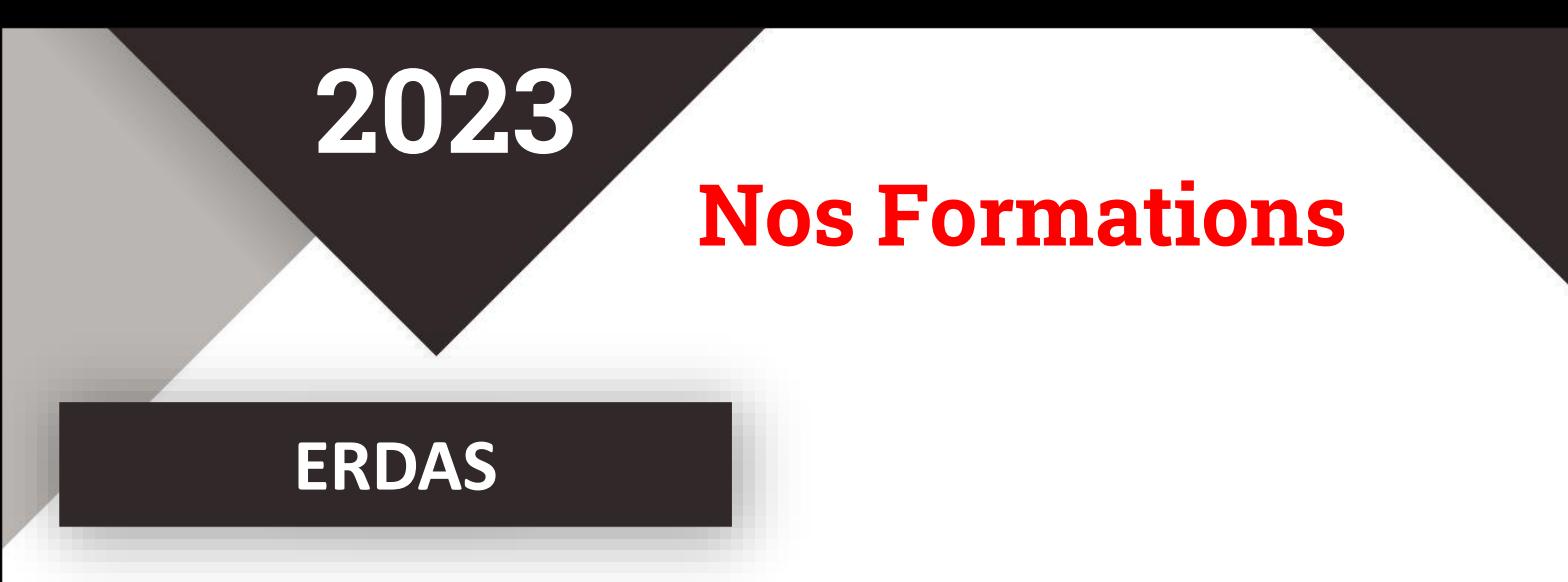

ERDAS est un logiciel de traitement d'images et de données géospatiales. Il est utilisé dans une grande variété de domaines, notamment la télédétection, la gestion des ressources naturelles, l'agriculture, la foresterie, la cartographie, l'environnement et la sécurité.

#### **Objectifs**

Les principaux objectifs de cette formation sont :

- Comprendre les concepts fondamentaux de la télédétection et de l'analyse d'images géospatiales.
- Être capable de travailler avec des images satellites et aériennes dans ERDAS IMAGINE, y compris la visualisation, la classification, la fusion, l'étalonnage et la correction d'images.
- Être capable d'utiliser des techniques d'analyse d'images avancées, telles que l'analyse de texture et la segmentation d'images.

#### **Moyens pédagogiques**

- Présentation théorique sur les notions de traitement des images ;
- Fournir des données pour les exercices ;
- Utilisation accompagnée du logiciel ERDAS.

- Fiche de présence ;
- Evaluation par mise en situation pratique au cours de la session de formation.

# **Nos Formations**

#### **ERDAS**

## **Durée : Jours Programme**

Introduction

ReProjection

 Prise En Main d'ERDAS Importer des données images Georéférencement

Correction Géométrique

**Niveau 1**

**Niveau 2**

- Edition Des Attributs D'une Image et Recodage De Classe Amélioration Du Contraste Le Catalogue D'images
	- Classification Non Supervisee
	- Création D'une Composition Cartographique

### **Durée : 2 Jours Programme**

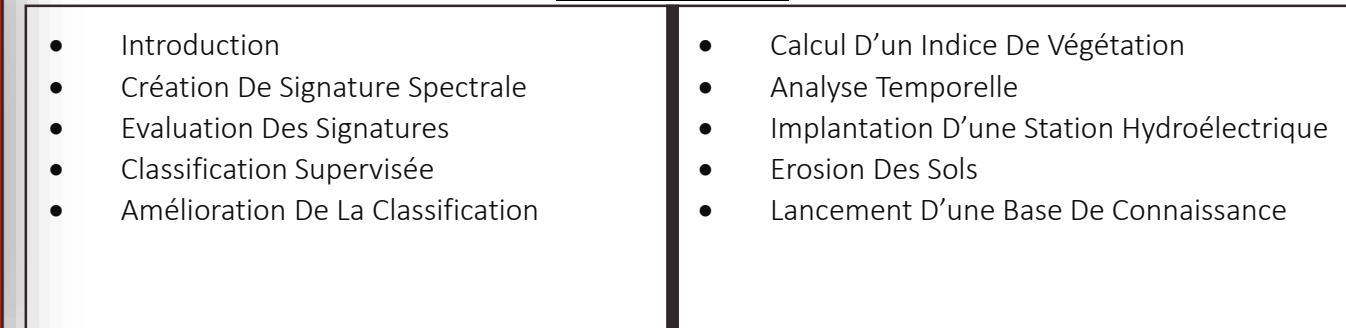

## **Durée : 2 Jours Programme**

Introduction

 Mosaïquage d'images Balance Des Couleurs Découpage D'image

Production D'ortho-Image

- Créer Une Surface
	- Masquage
	- Région Tampon
	- Calcul D'attributs Par Zone
	- **•** Fusion D'image
	- Détection Des Changements

**Niveau 3**

**21**

# **FORMASIG ACADEMY**

#### **F o r m a t i o n s - C o n s e i l s - S e r v i c e s**

Leader dans la formation et la réalisation des projets des systèmes d'information géographique (SIG).

**+212 6 67 77 23 27**

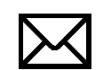

**Contact@formasig.com**

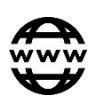

**www.FormaSIG.com**

**Les formations peuvent être adaptées aux besoins de chaque utilisateur, en fonction de son niveau de compétence et de son domaine d'expertise.**

> **Rejoignez-nous pour en savoir plus sur les domaines SIG…**